# **Accessing Making Careers Happen for Veterans**

#### *1.1*

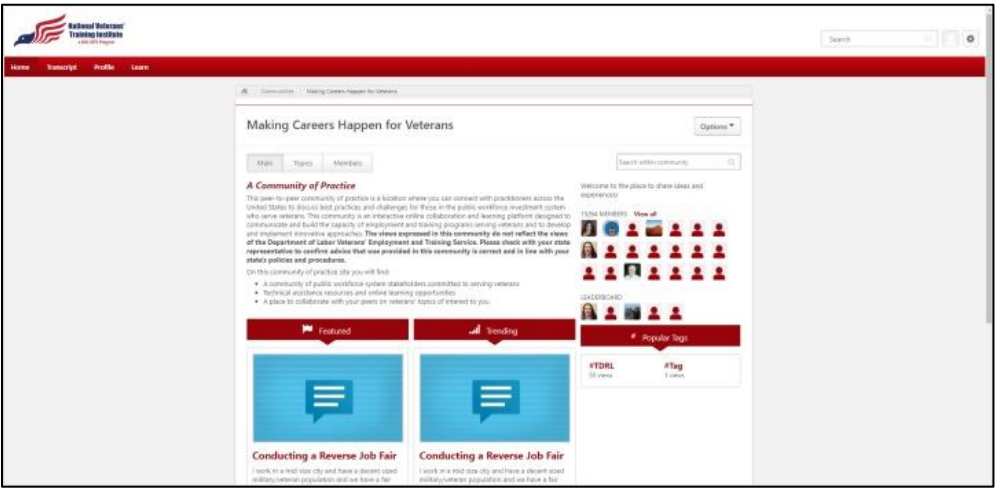

The Making Careers Happen for Veterans: Community of Practice is an online, peerto-peer community of practice where you can connect with others in the public workforce system who serve veterans.

#### *1.2*

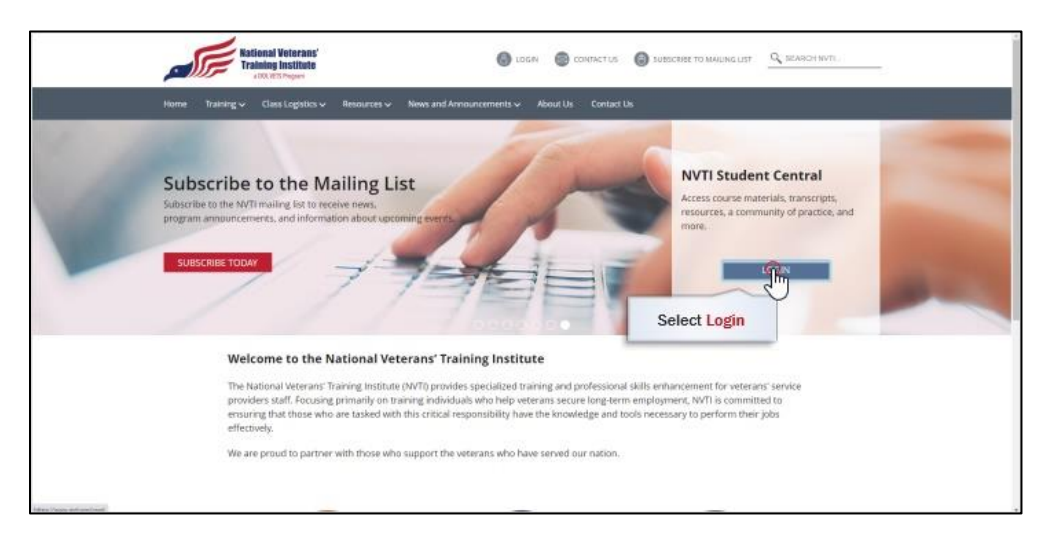

To access this community of practice, go to the National Veterans' Training Institute website at [www.nvti.org.](https://www.nvti.org/) On the NVTI homepage, select Login under NVTI Student Central, which will redirect you to the NVTI Student Central login page.

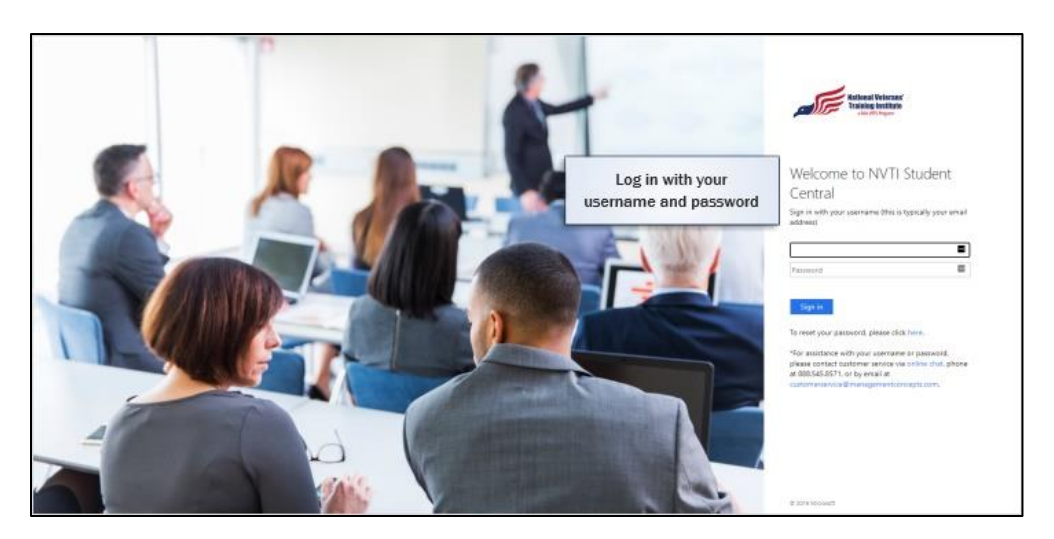

Log in with your username (which is typically your email address) and your password. If you don't know your username or password, email [studentservices@nvti.org](mailto:studentservices@nvti.org) or follow the instructions on-screen to reset your password.

### *1.4*

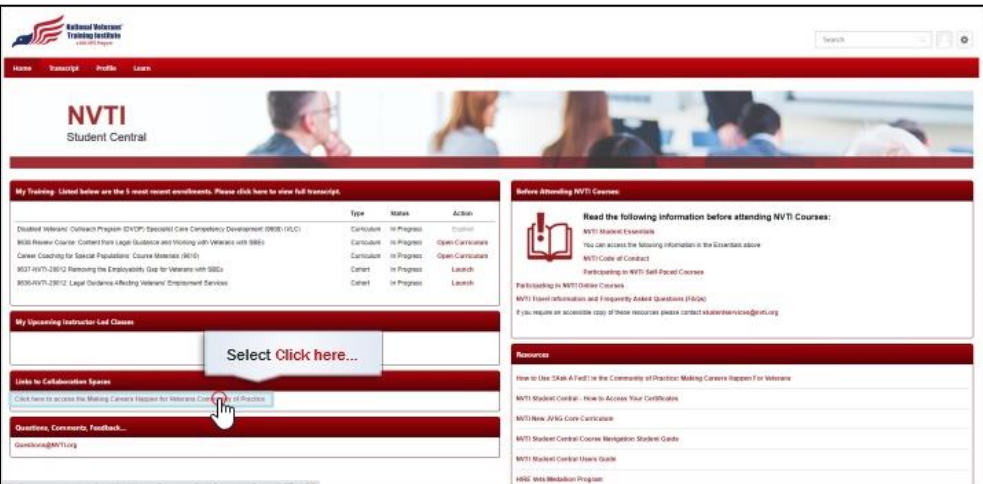

Once you log in, you will be on your NVTI Student Central dashboard. Under the Links to Collaborative Spaces section of your dashboard, select Click here to access Making Careers Happen for Veterans Community of Practice.

## *1.5*

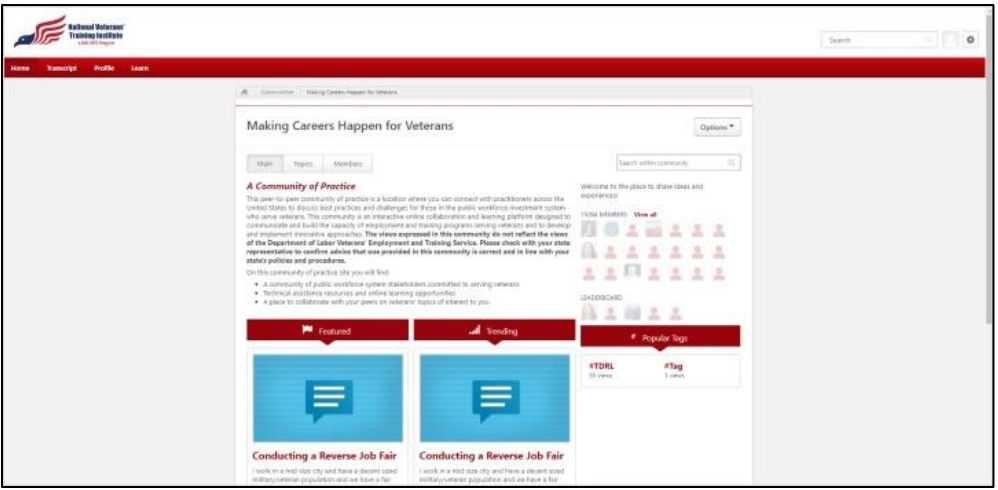

This will open the main page of Making Careers Happen for Veterans, where you can begin participating in the community and connecting with other members.

### *1.6*

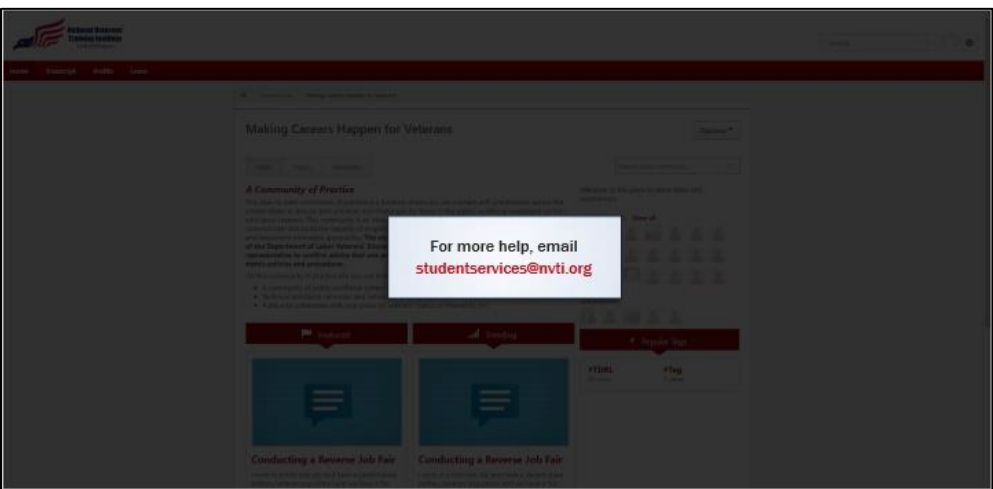

Now you should be able to access Making Careers Happen for Veterans. For more help, you can email [studentservices@nvti.org.](mailto:studentservices@nvti.org)